| YASKAWA                                |                  |
|----------------------------------------|------------------|
|                                        |                  |
| Product: Yaskawa CANopen over EtherCAT | Doc#: SRV-S0L2U9 |

# **Question:**

How do I solve the problem where the Yaskawa EtherCAT drive runs a motor that has poor motion (jumps, hiccups, shudders, stutters, spontaneous vibrations, jerks, grinding, noisy, etc.) or sometimes I get A.A12 or A.A11?

## Answer:

## Possible situations:

- 1. Developing an EtherCAT master (see item 1 below)
- 2. Using a commercially available EtherCAT master (see item 2 below)

Title: Solving Yaskawa EtherCAT drive runs motor with poor motion, A.A12, A.A11

## 1. If Developing an EtherCAT master:

- Refer to Yaskawa.com document number AN.MTN.01 "Architecture for EtherCAT Master":
- To prove out the Yaskawa EtherCAT drive system environment under test, refer to Yaskawa.com document number AN.MTN.03 "EtherCAT Servo Drive Quick Start Guide".
- Note: The SGDV EtherCAT drive has been proven to operate at 125us EtherCAT cycle time with a TwinCAT master with Distributed Clocks enabled.
- Proceed with item 2 below "If using a commercially available EtherCAT master".

## 2. If using a commercially available EtherCAT master:

- Refer to Yaskawa.com document number SIEPC72082904, section 9.3 "Troubleshooting", Problem "Servomotor Moves Instantaneously, and then Stops".
- Also refer to Problem "Servomotor Speed Unstable".
- See either flowchart "Analyze Existing System" or "Proving Out The System".

| YASKAWA                                |                  |
|----------------------------------------|------------------|
| Product: Yaskawa CANopen over EtherCAT | Doc#: SRV-S0L2U9 |

## Analyze Existing System:

- By analyzing the existing system, troubleshooting steps may be minimized.
- Follow the flowchart below to troubleshoot using this method of analyzing the system:

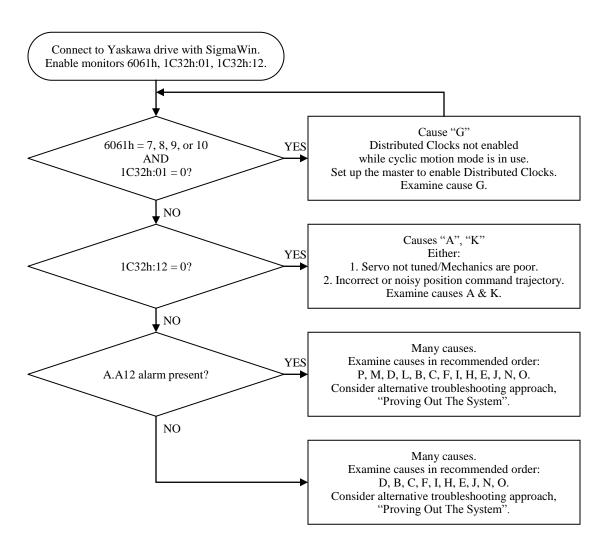

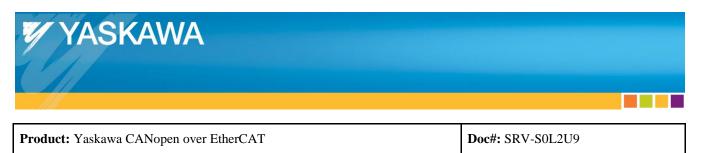

## **Proving Out The System:**

- By running the machine with a known working EtherCAT master successfully, the machine is proven to be OK and the issue resides in the application's EtherCAT master implementation or settings.
- Troubleshooting steps may be minimized using this approach.
- Follow the flowchart below to troubleshoot using this method of proving out the system:

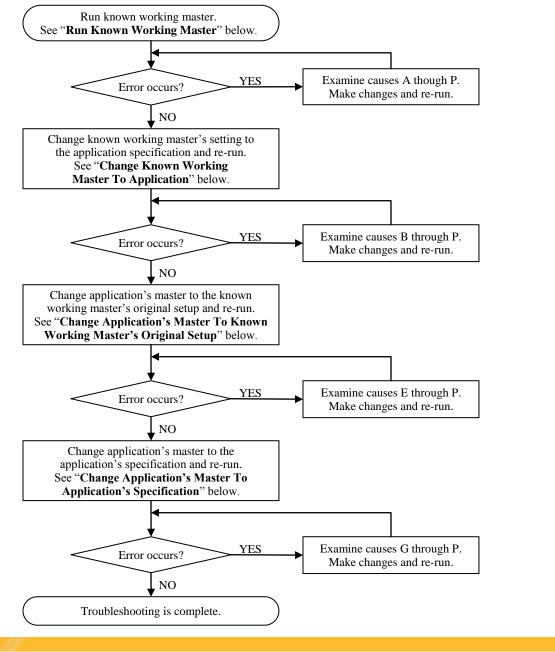

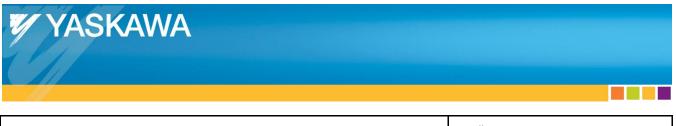

| Product: Yaskawa CANopen over EtherCAT                                          | Doc#: SRV-S0L2U9 |
|---------------------------------------------------------------------------------|------------------|
| Title: Solving Yaskawa EtherCAT drive runs motor with poor motion, A.A12, A.A11 |                  |

#### Run Known Working Master:

- 1. Create a known working EtherCAT master by following AN.MTN.03 "EtherCAT Servo Drive Quick Start Guide".
- 2. Run the system for the amount of time that would prove out the system (Example: 10 minutes, or possibly 24 hours).

#### Change Known Working Master To Application:

- 1. Change the known working EtherCAT master's setting to the application specification:
  - a. DC Clock enable/disable
  - b. Cycle time
  - c. Topology
  - d. DC clock reference
  - e. Etc.
- 2. Run the system for the amount of time that would prove out the system (Example: 10 minutes, or possibly 24 hours).

#### Change Application's Master To Known Working Master's Original Setup:

- Change the application's EtherCAT master to the known working master's original setup in AN.MTN.03 "EtherCAT Servo Drive Quick Start Guide" (1 Ethernet cable with no network switches, no motor load, 2ms cycle time, 1st slave DC reference, etc.)
- 2. Run the system longer than the amount of time that resulted in errors in the original situation.

#### Change Application's Master To Application's Specification:

- 1. Change the application's EtherCAT master to the application's specification (topology, load, cycle time, DC reference, etc.)
- 2. Run the system longer than the amount of time that resulted in errors in the original situation.

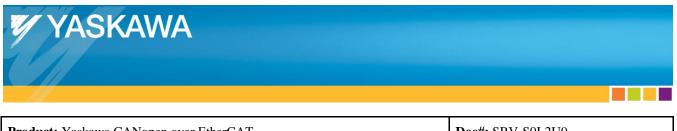

| Product: Yaskawa CANopen over EtherCAT                                          | Doc#: SRV-S0L2U9 |
|---------------------------------------------------------------------------------|------------------|
| Title: Solving Yaskawa EtherCAT drive runs motor with poor motion, A.A12, A.A11 |                  |

The following table lists the possible causes, investigative actions, and corrective actions for the drive running a motor with poor motion, or A.A12/A.A11 occurs.

| Probable Cause                                                                                                    | Investigative Actions                                                                                                    | Corrective Actions                                                                                                    |
|----------------------------------------------------------------------------------------------------|----------------------------------------------------------------------------------------------------|----------------------------------------------------------------------------------------------------|
|                                                                                                    | Verify with SigmaWin that the motor jogs without the poor motion. Trace the Feedback Speed using                                                                                                    | Correct the power and encoder cable wiring.                                                                                                    |
| Cause A:<br>Servo is not                                                                                                    | SigmaWin Trace function.<br>Run a Program Jog profile that matches the profile<br>where the abnormal motion was evidenced. Trace                                                                                                    | Adjust the machine mechanics.                                                                                                    |
| tuned.<br>Machine<br>mechanics are                                                                                          | the Feedback Speed using SigmaWin Trace function.<br>If poor motion occurs in SigmaWin Jog or SigmaWin                                                                                                    | Modify the machine design.                                                                                                    |
| poor.                                                                                                    | Program jog, check the wiring of the power and<br>encoder cables and check the mounting of the motor to                                                                                                    | If poor motion does not occur in<br>SigmaWin Jog or SigmaWin                                                                                                    |
|                                                                                                    | the machine. Check the machine design.                                                                                                    | Program Jog, tune the servomotor.                                                                                                    |
| <b>Cause B:</b><br>Devices in<br>topology are not                                                                           | Check all devices in the topology.<br>Non-EtherCAT-certified Ethernet switches must not be<br>present on the EtherCAT network.                                                                                                    | Change topology to Line topology<br>and test only the Yaskawa Drive<br>without any 3 <sup>rd</sup> party devices on<br>the network.                                                                                                    |
| compatible with                                                                                                    | Acquire SigmaWin Trace and check SigmaWin plot for                                                                                                    |                                                                                                    |
| EtherCAT.                                                                                                    | discontinuities (see "SigmaWin Trace" in the section below this table).                                                                                                    | Verify 3 <sup>rd</sup> party device<br>compatibility for EtherCAT usage.                                                                                                    |
| <b>Cause C:</b><br>Communication<br>cables do not<br>meet<br>specifications,<br>such as poor<br>quality Ethernet<br>cables. | Check that high-quality shielded Ethernet cables that<br>conform to the 100Base-T Ethernet standard are<br>installed.<br>Check that the cable meets the requirements for the<br>Ethernet cables in the Yaskawa drive's manual (50m<br>max for SGDV, Shielded).<br>Check that the bend radius of the communication cable<br>does not exceed the cable manufacturer's specification.<br>Acquire SigmaWin Trace and check SigmaWin plot for | Change the communication cable<br>to a high-quality shielded Ethernet<br>cable designed for industrial<br>100Base-T Ethernet.<br>(Example: Omron EtherCAT cable<br>XS5W-T421-BMD-K).<br>Change the communication cable<br>to a cable that meets the Yaskawa<br>drive's specifications.<br>Change the cable bend radius to<br>be equal to or greater than the<br>cable manufacturer's specified |
|                                                                                                    | discontinuities (see "SigmaWin Trace" in the section below this table).                                                                                                    | bend radius.                                                                                                    |

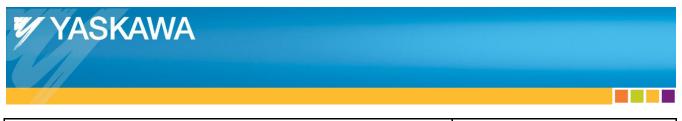

| Product: Yaskawa CANopen over EtherCAT | Doc#: SRV-S0L2U9 |
|----------------------------------------|------------------|
|                                        |                  |

| Probable Cause                                                                                                    | Investigative Actions                                                                                                    | Corrective Actions                                                                                                    |
|----------------------------------------------------------------------------------------------------|----------------------------------------------------------------------------------------------------|----------------------------------------------------------------------------------------------------|
| Cause D:<br>EtherCAT cable<br>plugged into<br>incorrect port.                                                                   | Check that the EtherCAT cable is plugged into the correct port ("IN" or "OUT") on the Yaskawa drive.                                                                                                    | Correct the EtherCAT cable connections.                                                                                                    |
| <b>Cause E:</b><br>Insufficient<br>signal strength<br>from the<br>EtherCAT<br>master.                                           | Check the EtherCAT master hardware specifications<br>that the EtherCAT ports conform to the 100-BaseT<br>Ethernet standard.<br>Acquire SigmaWin Trace and check SigmaWin plot for<br>discontinuities (see "SigmaWin Trace" in the section<br>below this table).                                                                      | Change the hardware, or use an<br>industrial Ethernet switch to<br>amplify the signal.                                                                                                    |
| <b>Cause F:</b><br>Network<br>Interface<br>Controller (NIC)<br>is incompatible<br>with PC-based<br>EtherCAT master<br>software. | Check the EtherCAT master NIC requirements.<br>For Beckhoff TwinCAT, a specific NIC is required<br>(published list from Beckhoff).<br>For Acontis, a specific NIC is required (contact Acontis).<br>Acquire SigmaWin Trace and check SigmaWin plot for<br>discontinuities (see "SigmaWin Trace" in the section<br>below this table). | Change the NIC to meet the<br>requirements by the EtherCAT<br>master.                                                                                                    |
| <b>Cause G:</b><br>Distributed<br>Clocks not<br>enabled while<br>Cyclic motion<br>mode is in use.                               | Check SigmaWin Motion Monitor "6061h:Modes of<br>Operation Display".<br>Check SigmaWin Motion Monitor<br>"1C32h:01:Synchronization type".                                                                                                    | Set up the master to enable<br>Distributed Clocks if using Mode<br>of Operation 7, 8, 9, or 10, and<br>verify SigmaWin Motion Monitor<br>"1C32h:01:Synchronization type"<br>is 2.<br>Note: "1C32h:01:Synchronization<br>type" may be 0 or 2 if using Mode<br>of Operation other than 7, 8, 9, or<br>10. |

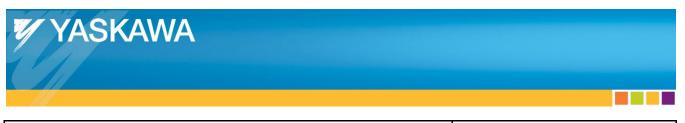

| Product: Yaskawa CANopen over EtherCAT | Doc#: SRV-S0L2U9 |
|----------------------------------------|------------------|
|----------------------------------------|------------------|

| Probable Cause                                                                                                    | Investigative Actions                                                                                                    | Corrective Actions                                                                                                    |
|----------------------------------------------------------------------------------------------------|----------------------------------------------------------------------------------------------------|----------------------------------------------------------------------------------------------------|
| <b>Cause H:</b><br>Insufficient<br>EtherCAT master<br>performance for<br>the chosen<br>EtherCAT<br>network cycle<br>time. | Check that the EtherCAT master performance is<br>sufficient to operate the chosen EtherCAT network<br>cycle time.<br>For Beckhoff TwinCAT, check that the "RTime %" or<br>"Real Time Usage" in the Real-Time Settings.<br>Acquire SigmaWin Trace and check SigmaWin plot for<br>discontinuities (see "SigmaWin Trace" in the section<br>below this table). | Change the EtherCAT cycle time in<br>the master (maximum 4ms for<br>SGDV), or check EtherCAT master<br>documentation and contact<br>EtherCAT master's vendor for<br>recommended hardware for the<br>application (specify desired<br>EtherCAT cycle time).<br>Stop execution of programs in the<br>software running on the hardware<br>that are not essential during<br>machine operation.<br>For Beckhoff TwinCAT 2, a 64-bit<br>OS cannot be used for realtime<br>operations. |

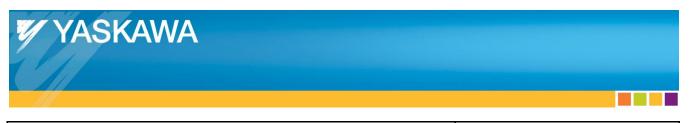

| Product: Yaskawa CANopen over EtherCAT | Doc#: SRV-S0L2U9 |
|----------------------------------------|------------------|
|                                        |                  |

| Probable Cause              | Investigative Actions                                                                        | Corrective Actions                                                                        |
|-----------------------------|----------------------------------------------------------------------------------------------|-------------------------------------------------------------------------------------------|
|                             | Check the EtherCAT configuration.                                                            | Contact the EtherCAT master's vendor for proper EtherCAT                                  |
|                             | Compare the EtherCAT communication cycle to the drive's communication cycle (SigmaWin Motion | system setup.                                                                             |
|                             | Monitor 1C32:02:Cycle time).                                                                 | For Beckhoff TwinCAT, set the "I/O at Task Begin" option.                                 |
|                             | For Beckhoff TwinCAT, check the "I/O at Task Begin"                                          |                                                                                           |
|                             | option.                                                                                      | For Beckhoff TwinCAT, increase SYNC Shift Time.                                           |
|                             | For Beckhoff TwinCAT, check SYNC Shift Time in                                               |                                                                                           |
| <b>Cause I:</b><br>EtherCAT | Master>EtherCAT>Advanced Settings>Distributed<br>Clocks.                                     | For Beckhoff TwinCAT, if using NC,<br>set the SAF Cycle Ticks to a<br>multiple of 125 us. |
| system not set              | For Beckhoff TwinCAT, if using NC, check the SAF Cycle                                       |                                                                                           |
| up properly                 | Ticks.                                                                                       | For Beckhoff TwinCAT, enable "Set SM Watchdog" and set value.                             |
|                             | For Beckhoff TwinCAT, check SM Watchdog (register                                            | (Example: ECAT cycle time is 1ms.                                                         |
|                             | 420h) in Drive>EtherCAT>Advanced                                                             | Setting 1.2ms to Watchdog, the                                                            |
|                             | Settings>General>Behavior>Watchdog.                                                          | SGDV will not produce A.A11.<br>When setting to 1.1ms to                                  |
|                             | For Beckhoff TwinCAT, check the task priorities.                                             | Watchdog, SGDV does produce<br>A.A11.)                                                    |
|                             | Acquire SigmaWin Trace and check SigmaWin plot for                                           |                                                                                           |
|                             | discontinuities (see "SigmaWin Trace" in the section below this table).                      | For Beckhoff TwinCAT, increase the priority of the EtherCAT task.                         |

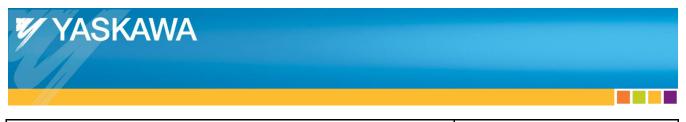

| Product: Yaskawa CANopen over EtherCAT | Doc#: SRV-S0L2U9 |
|----------------------------------------|------------------|
|                                        |                  |

| Probable Cause                                                                                  | Investigative Actions                                                                                                    | Corrective Actions                                                                                                    |
|-------------------------------------------------------------------------------------------------|----------------------------------------------------------------------------------------------------|----------------------------------------------------------------------------------------------------|
| <b>Cause J:</b><br>Communications<br>affected by EMI                                            | Check that cables are shielded and not routed near power lines or other sources of noise.                                                                                                    | Change the cable to a shielded<br>cable and change the routing to<br>avoid sources of noise.                                    |
|                                                                                                 | Check that the equipment installation (machine's<br>power & ground connections, cable routing, etc.)<br>adheres to the installation instructions described in the<br>Yaskawa drive's user's manual, including the "EMC<br>Install Conditions" section. | Use communication cables<br>specified for industrial use<br>(Example: Omron EtherCAT cable<br>XS5W-T421-BMD-K).                 |
|                                                                                                 | Check Yaskawa.com document number eng02.016 and check that the machine adheres to the installation described in the document.                                                                                                    | Change the equipment installation<br>to adhere to the Yaskawa drive's<br>user's manual, EMC Install<br>Conditions, and document |
|                                                                                                 | Check the panel rating for CE.                                                                                                    | eng02.016.                                                                                                    |
|                                                                                                 | Check the rate of increase of SigmaWin Motion<br>Monitor "1C32h:12:SM2 event miss count" during<br>operation.                                                                                                    | Change the panel to a panel that meets CE.                                                                                      |
|                                                                                                 | Check communication cable specifications.                                                                                                    | Re-check the rate of increase of<br>SigmaWin Motion Monitor<br>"1C32h:12:SM2 event miss count"                                  |
|                                                                                                 | Acquire SigmaWin Trace and check SigmaWin plot for discontinuities (see "SigmaWin Trace" in the section below this table).                                                                                                    | during operation to verify that SM2 events are not missed.                                                                      |
|                                                                                                 | Check SigmaWin monitor "1C32h:12:SM2 event miss count" is 0.                                                                                                    |                                                                                                    |
| Cause K:<br>Incorrect or                                                                        | Acquire SigmaWin Trace and check SigmaWin plot for                                                                                                    |                                                                                                    |
| noisy position<br>command<br>trajectory.                                                        | discontinuities (see "SigmaWin Trace" in the section below this table).                                                                                                    | Correct the commanded position from the EtherCAT master.                                                                        |
|                                                                                                 | Acquire Wireshark Trace and check position commands from master.                                                                                                    |                                                                                                    |
| <b>Cause L:</b><br>A.A12 alarm<br>threshold set to<br>lower than<br>application<br>requirement. | Check CoE object 10F1:2h.                                                                                                    | Set CoE object 10F1:2h according to application requirements.                                                                   |

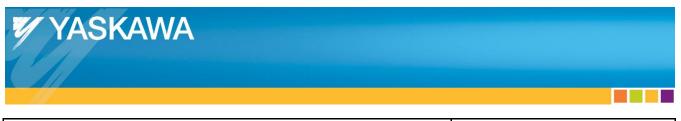

| Product: Yaskawa CANopen over EtherCAT | Doc#: SRV-S0L2U9 |
|----------------------------------------|------------------|
|                                        |                  |

| Probable Cause                                                                                                    | Investigative Actions                                                                                                    | Corrective Actions                                                                                                    |
|----------------------------------------------------------------------------------------------------|----------------------------------------------------------------------------------------------------|----------------------------------------------------------------------------------------------------|
| Cause M:<br>EtherCAT<br>communications<br>stopped<br>abruptly.                                                                             | If A.A12 occurs when stopping EtherCAT communications, this is normal.                                                                                                    | Perform fault reset after<br>re-establishing communications<br>though EtherCAT.                                                                                                    |
| Cause N:<br>Distributed<br>Clocks not<br>implemented<br>properly on 3 <sup>rd</sup><br>party device<br>that is used as<br>reference clock. | Check the DC method on the device that is the DC<br>reference clock for the system (which may be the<br>master or a slave).<br>Acquire SigmaWin Trace and check SigmaWin plot for<br>discontinuities (see "SigmaWin Trace" in the section<br>below this table). | Contact the manufacturer of the<br>device, change the DC method in<br>the master, or use the Yaskawa<br>drive as the DC reference clock.                                                                                                    |
| Cause O:<br>Master's<br>EtherCAT<br>specification<br>and Yaskawa<br>drive's EtherCAT<br>specification are<br>not compatible.               | Prove out the system by using an EtherCAT master that<br>has compatibility with Yaskawa EtherCAT drives (see<br>"Proving Out The System" in the section below this<br>table).                                                                                   | Contact the EtherCAT master's<br>vendor and request compatibility<br>testing with Yaskawa drives.<br>Contact Yaskawa sales<br>representative to request<br>compatibility testing with Yaskawa<br>drives.                                     |
| <b>Cause P:</b><br>Electrical<br>contact for<br>communications<br>hardware is<br>insufficient.                                             | Visually inspect the RJ-45 connector on the devices and<br>the communication cables.<br>Refer to section "Electrical Contact Inspection" for<br>examples of visual inspection.                                                                                  | If the communication hardware<br>contacts on the Yaskawa device<br>appear unclean, contact Yaskawa<br>for support. Yaskawa can check<br>the contacts and clean them with<br>isopropyl alcohol and a cleanroom<br>rated polyester applicator. |

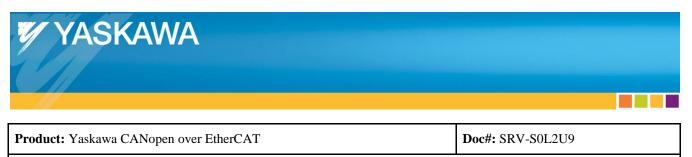

## SigmaWin Trace:

Using Yaskawa's configuration software "SigmaWin", acquiring a trace as described may be useful in diagnosing the cause of the issue.

Set up the SigmaWin Trace to include at least the following points:

- Set the sampling time to the EtherCAT cycle time or faster.
- Select the data trace "Position Reference Speed".
- Set the trigger condition such that the trace will acquire data during a move.

Acquire a trace.

Refer to the SigmaWin user's manual (installed with SigmaWin) for usage details of SigmaWin.

| YASKAWA                                |                  |
|----------------------------------------|------------------|
|                                        |                  |
| Product: Yaskawa CANopen over EtherCAT | Doc#: SRV-S0L2U9 |

## Electrical Contact Inspection:

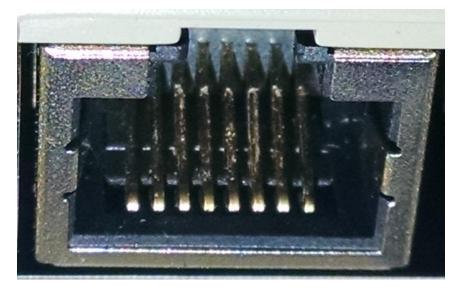

Above: The communications hardware (RJ-45 connector) has unclean contacts (notice the white residue on the contacts), resulting in insufficient electrical contact for communications.

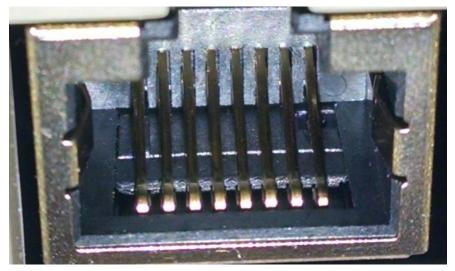

Above: The communications hardware (RJ-45 connector) has clean contacts, resulting in sufficient electrical contact for communications.